# Microsoft 365 - Utiliser Teams

*Mise à jour nov. 2023*

**04 nov. 18 déc. 15 juil. 18 sept.**

**Nantes / Rennes : 310 € HT 10 maiBrest / Le Mans : 310 € HT Certification : OUI**

aginius

**Durée** 1 jour (7 heures )

*« Délai d'accès maximum 1 mois »*

#### **OBJECTIFS PROFESSIONNELS**

- Se connecter à Microsoft Teams
- Interagir entre collègues au sein de canaux dédiés
- Organiser des réunions à partir de Teams
- Partager et éditer des fichiers à l'intérieur de Teams
- Utiliser les canaux privés pour restreindre l'accès à des informations importantes
- Rechercher des conversations, des messages ou des personnes

#### **PARTICIPANTS**

Toute personne souhaitant utiliser Microsoft Teams

#### **PRE-REQUIS**

Connaître le fonctionnement d'un ordinateur

#### **MOYENS PEDAGOGIQUES**

- Réflexion de groupe et apports théoriques du formateur
- Travail d'échange avec les participants sous forme de
- Utilisation de cas concrets issus de l'expérience professionnelle
- Validation des acquis par des questionnaires, des tests d'évaluation, des mises en situation et des jeux pédagogiques.
- Remise d'un support de cours.

#### **MODALITES D'EVALUATION**

- Feuille de présence signée en demi-journée,
- Evaluation des acquis tout au long de la formation,
- Questionnaire de satisfaction,
- Positionnement préalable oral ou écrit,
- Evaluation formative tout au long de la formation,
- Evaluation sommative faite par le formateur ou à l'aide des certifications disponibles,
- Sanction finale : Certificat de réalisation, certification éligible au RS selon l'obtention du résultat par le stagiaire

#### **MOYENS TECHNIQUES EN PRESENTIEL**

 Accueil des stagiaires dans une salle dédiée à la formation, équipée d'ordinateurs, d'un vidéo projecteur d'un tableau blanc et de paperboard. Nous préconisons 8 personnes maximum par action de formation en présentiel

#### **MOYENS TECHNIQUES DES CLASSES EN CAS DE FORMATION DISTANCIELLE**

- A l'aide d'un logiciel comme Teams, Zoom etc... un micro et éventuellement une caméra pour l'apprenant,
- suivez une formation uniquement synchrone en temps réel et entièrement à distance. Lors de la classe en ligne, les apprenants interagissent et comuniquent entre eux et avec le formateur.
- Les formations en distanciel sont organisées en Inter-Entreprise comme en Intra-Entreprise.
- L'accès à l'environnement d'apprentissage (support de cours, labs) ainsi qu'aux preuves de suivi et d'assiduité (émargement, évaluation) est assuré. Nous préconisons 4 personnes maximum par action de formation en classe à distance

#### **ORGANISATION**

Les cours ont lieu de 9h à 12h30 et de 14h à 17h30.

#### **PROFIL FORMATEUR**

- Nos formateurs sont des experts dans leurs domaines d'intervention
- Leur expérience de terrain et leurs qualités pédagogiques constituent un gage de qualité.

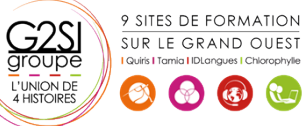

Contactez-nous au 02 90 01 32 10.

#### **A L'ATTENTION DES PERSONNES EN SITUATION DE HANDICAP**

 Les personnes atteintes de handicap souhaitant suivre cette formation sont invitées à nous contacter directement, afin d'étudier ensemble les possibilités de suivre la formation.

### **Programme de formation**

#### **Découvrir Microsoft Teams (00h45)**

- Qu'est-ce que Microsoft Teams ?
- Se connecter à Microsoft Teams
- Prendre en main l'interface

#### **Travailler en équipe (01h00)**

- Comprendre l'organisation en équipe avec des canaux
- Créer des équipes et ajouter des membres
- Rôles au sein d'une équipe : propriétaires ou membres
- Créer des canaux
- Gérer les équipes, les canaux et les membres

#### **Bien utiliser les publications (01h15)**

- Répondre à une publication, écrire une publication ou une annonce
- Publier dans plusieurs canaux
- Mentionner quelqu'un
- Ajouter des émojis et des autocollants
- Rester informé avec "Activité" et les notifications
- Enregistrer une publication pour la lire plus tard

#### **Conversations, appels et réunions (02h30)**

- **·** Improviser une réunion audio et vidéo
- Planifier une réunion et inviter des participants depuis Teams et/ou depuis Outlook
- Visualiser et gérer les réunions dans le calendrier de Teams
- Gérer les paramètres audios
- Rejoindre une réunion dans Teams
- Partager du contenu dans une réunion
- Enregistrer une réunion
- Lire et partager l'enregistrement d'une réunion
- Préparer l'ordre du jour et rédiger le compterendu de la réunion dans OneNote
- Utiliser l'affichage "Conversations"
- Définir les options de remise

#### **Gérer ses fichiers (01h15)**

- Gérer des fichiers dans un canal
- Initier une coédition sur un fichier à partir de Teams
- "Transformer en onglet" un document important
- Accéder à ses fichiers OneDrive à partir de Teams
- Accéder aux fichiers d'un canal depuis l'Explorateur de fichiers Windows
- Pouvoir accéder hors connexion à ses fichiers et dossiers

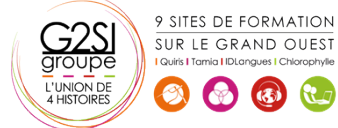

## aginius